*СУЛИМ П. Е., ЮДЕНКОВ В. С.*

# КОМПЬЮТЕРНОЕ МОДЕЛИРОВАНИЕ И ПОВЫШЕНИЕ КАЧЕСТВА РИЗОГРАФИЧЕСКОЙ ПЕЧАТИ

*Рассматривается повышение качества ризографической печати на основе математической модели ризографа в среде Matlab с использованием специализированных алгоритмов и цифровых фильтров пакета Image Processing Toolbox. Использование модели трафаретной печати в среде Matlab для ризографа позволяет повысить качество оттисков путем адаптации профиля ризографа к конкретному виду и типу цифровых изображений. Использование предлагаемой технологии позволит уменьшить расход мастер-пленки и краски за счет исключения печати контрольных оттисков и снизить временные затраты на печать.*

*The considered improvement of quality of the risofraph print based on a mathematical model in the environment Matlab by using the specialized algorithms and digital filter of the Image Processing Toolbox. Use the model of screen printing in Matlab environment for risograph provide an opportunity to improve the quality of prints by adjusting profile risograph to a specific view and the type of digital image. The use of the proposed technology will reduce the flow of the film and the paint by eliminating printing test prints and reducing the time spent printing.*

В ризографах линейки RZ, EZ имеется стандартный драйвер, который позволяет связать компьютер с ризографом для передачи цифрового изображения. Однако драйвер имеет недостатки, а именно ограниченные функциональные возможности: невозможность устранения дефектов изображения; невозможность изменения параметров изображения; ограниченное разрешение для растрирования. Для компенсации недостатков и расширения возможностей предлагается программное обеспечение на основе пакета Matlab Image Processing Toolbox (IPT). IPT занимает ведущие позиции в образовательной и индустриальной сфере, обеспечивают универсальную среду для анализа, обработки, визуализации изображений и разработки алгоритмов [1, 2].

## **Фильтрация изображений**

В результате исследований из всего многообразия функций пакета Matlab IPT для ризографа линейки RZ, EZ используются следующие функции и фильтры: при решении задач улучшения изображений используется функция imfilter совместно с функцией fspecial. Функция fspecial позволяет задавать различные типы масок фильтра: высокочастотного фильтра Лапласа, фильтра аналогичного по-

следовательному применению фильтров Гаусса и Лапласа. Функция fspecial также формирует усредняющий низкочастотный фильтр average и фильтр, повышающий резкость изображения unsharp.

Фильтр average. Синтаксис фильтра *fspe cial ('average',[r c])*. Прямоугольный усредняющий фильтр размера  $r \times c$  предназначен для фильтрации высокочастотного шума, и его работа сопровождается размытием изображения.

Математическое уравнение фильтра averaде (арифметического среднего) описывается формулой [1]:

$$
\hat{f}(x, y) = \frac{1}{mn} \sum_{(s, t) \in S_{xy}} g(s, y)
$$
 (1)

где *m* и *n* – число строк и столбцев окрестностности фильтрации; *g* – зашумленное изображение; *xy S* – подизображение (область) размера  $m \times n$  на зашумленном изображении *g* с координатами  $(x, y)$  центра (подизображения);  $\hat{f}(x, y)$  – отклик фильтра (приближенное изображение *f*) в точке (*x*, *y*); *x* и *y* – произвольные координаты изображения;

Применение фильтра *average* к исходному изображению приводит к небольшому размытию растровых точек.

Фильтр gaussian. Синтаксис фильтра *fspecial ('gaussian', [r c], sigma)*. Низкочастотный гауссов фильтр размера  $r \times c$  со стандартным (положительным) отклонением *sigma*. Параметры фильтра по умолчанию определяются значениями 3×3 и 0,5.

Маска фильтра такова, что центральный элемент маски имеет наибольшее значение, он соответствует пику распределения Гаусса. Значения остальных элементов уменьшаются по мере удаления от центрального элемента. Уменьшение происходит в соответствии с распределением Гаусса. Маска формируется с использованием следующих соотношений [1]:

$$
h_g(r,c) = e^{-(r^2+c^2)/(2\sigma^2)};
$$
 (2)

$$
h(r,c) = \frac{h_g(r,c)}{\sum_{r=1}^{M} \sum_{c=1}^{N} h_g(r,c)},
$$
 (3)

где  $M$  и  $N$  – размеры маски;  $\sigma$ – среднеквадратическое отклонение распределения Гаусса.

Применение фильтра *gaussian* к исходному изображению приводит к появлению сильного размытия, которое приводит к ухудшению четкости и резкости.

Фильтр laplacian. Синтаксис фильтра *fspecial ('laplacian', alpha).* Фильтр Лапласа 3×3, форма которого задается параметром alpha из интервала [0, 1]. По умолчанию *alpha* = 0,5. Фильтр Лапласа относится к высокочастотным фильтрам и предназначен для выделения границ (перепадов) во всех направлениях. Применение фильтра *laplacian* к исходному изображению приводит к появлению выделения границ изображения в виде светлых линий на черном фоне.

Улучшение изображения с помощью оператора Лапласа производиться по формуле [1]:

$$
g(x, y) = f(x, y) + c\nabla^2 f(x, y), \qquad (4)
$$

гд е *f*(*x*, *y*) – исходное изображение; *g*(*x*, *y*) – улучшенное изображение, а параметр *c* равен 1, если центральный коэффицент маски положителен, и *c* =–1 в противном случае;  $\nabla^2 f(x, y)$  – оператор Лапласа, является дифференциальным, повышает резкость изображения, но переводит области с постоянным значениями яркости в 0.

Фильтр prewitt. Синтаксис фильтра *fspecial ('prewitt').* Возвращает 3×3 маску фильтра *prewitt* в виде матрицы wv, которая аппроксимирует вертикальный градиент. Маску горизонтального градиента можно получить, транспонировав матрицу: *wh* = *wv'*. Обнаружение точек и линий всегда приводится при обнаружении сегментации изображений, методы нахождения краев являются едва ли не самыми важными при обнаружении значимых разрывов яркости на изображении. При поиске таких перепадов используются производные первого и второго порядка. Первые производные применяются при обработке изображения градиентом. Градиентом двухмерной функции  $f(x, y)$  называется следующий вектор:

$$
\nabla f = \begin{bmatrix} G_x \\ G_y \end{bmatrix} = \begin{bmatrix} \frac{\partial f}{\partial x} \\ \frac{\partial f}{\partial y} \end{bmatrix}
$$
 (5)

Градиент в центральной точке окрестности вычисляется по формуле [1]:

$$
g = \left[G_x^2 + G_y^2\right]^{1/2} =
$$
\n
$$
\left\{\left[\left(z_7 + 2z_8 + z_9\right) - \left(z_1 + 2z_2 + z_3\right)\right]^2 + \left(6\right)\right\}
$$
\n
$$
\left[\left(z_3 + 2z_6 + z_9\right) - \left(z_1 + 2z_4 + z_7\right)\right]^2\right\}^{1/2},
$$
\n(6)

где *Gx* и *Gy* – численные приближения производных в направлении *x* и *y* по отношению к центральной точке окрестности (т. е.  $z_5$ );  $z_1...z_9$  – значения пикселов в окрестности  $3\times3$ .

Применение фильтра *prewitt* к исходному изображению приводит к появлению выделения границ изображения в виде толстых светлых линий на черном фоне.

Фильтр sobel. Синтаксис фильтра *fspecial ('sobel').* Возвращает 3×3 маску фильтра *sobel* в виде матрицы sv, которая аппроксимирует вертикальный градиент. Маску горизонтального градиента можно получить, транспонировав матрицу: *sh* = *sv'*.

Градиент в центральной точке окрестности вычисляется по формуле [1]:

$$
g = \left[ G_x^2 + G_y^2 \right]^{1/2} =
$$
  

$$
\left\{ \left[ \left( z_7 + z_8 + z_9 \right) - \left( z_1 + z_2 + z_3 \right) \right]^2 + \right\}^{1/2}.
$$
  

$$
\left[ \left( z_3 + z_6 + z_9 \right) - \left( z_1 + z_4 + z_7 \right) \right]^2 \right\}^{1/2},
$$
 (7)

где *Gx* и *Gy* – численные приближения производных в направлении *x* и *y* по отношению к центральной точке окрестности (т. е.  $z_5$ );  $z_1...z_9$  – значения пикселов в окрестности  $3\times3$ .

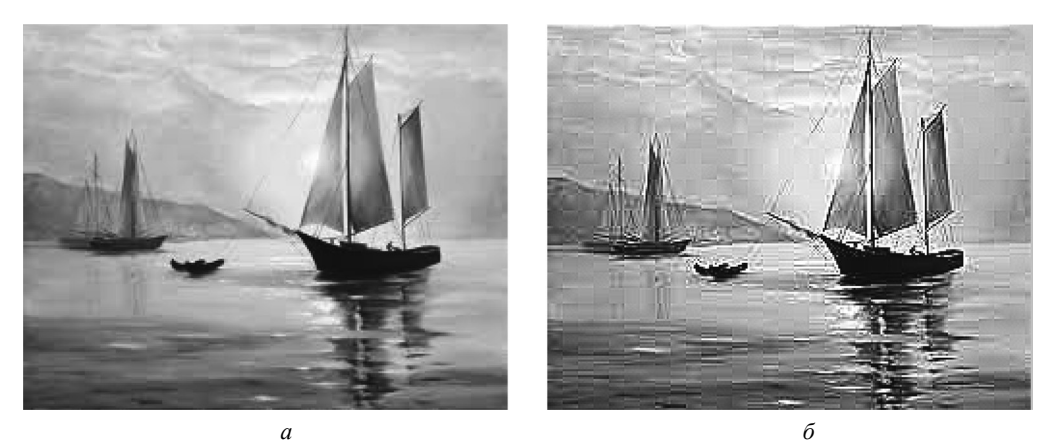

Рис. 1. Применение фильтра unsharp;  $a -$ исходное;  $\ddot{o} -$ обработанное

Применение фильтра sobel к исходному изображению приводит к появлению сильного выделения границ изображения в виде толстых светлых линий на черном фоне.

Фильтр unsharp. Синтаксис фильтра fspe*cial ('unsharp', alpha)*. Выдает  $3\times3$  маску нечеткого фильтра. Параметр alpha контролирует форму, он должен быть не меньше 0 и не больше 1.0. По умолчанию  $alpha = 0.2$ . Маска фильтра, повышающего резкость изображения, создается следующим образом [1]:

$$
h = \frac{1}{(1+a)} \begin{bmatrix} -a & a-1 & -a \\ a-1 & a+5 & a-1 \\ -a & a-1 & -a \end{bmatrix} =
$$

$$
\begin{bmatrix} -\frac{a}{1+a} & \frac{a-1}{1+a} & -\frac{a}{1+a} \\ \frac{a-1}{1+a} & \frac{a+5}{1+a} & \frac{a-1}{1+a} \\ -\frac{a}{1+a} & \frac{a-1}{1+a} & -\frac{a}{1+a} \end{bmatrix}.
$$
(8)

Применение к исходному изображению в программе Matlab фильтра unsharp использует следующие команды: >>  $A = \text{imread('88. tit')}$ ; figure, imshow(A);  $H =$  fspecial ('unsharp', 0.1);  $AI = \text{imfilter}(A, H, \text{ 'replicate'}); \text{ figure, } \text{imshow}$  $(A1)$ . Результат работы фильтра *unsharp* приведен на рис. 1.

Применение фильтра *unsharp* к исходному изображению приводит к заметному повышению четкости и резкости изображения.

# Растрирование изображений на ризографе

Самый дорогостоящий узел любого ризографа это термоголовка. Будучи самым дорогим, этот узел определяет разрешающую способность печати ризографа и оказывает влияние на качество печатных оттисков [3, 4].

Качество печати в ризографе линейки RZ, ЕZ определяется двумя типами растра: амплитудно-модулированным способом и частотно-модулированным способом растрирования (рис. 2, а, б). Амплитудно-модулированный АМ (периодический) растр рис. 2, а характеризуется равными расстояниями между точками, разными размерами точек и одинаковой формой точек. Частотно-модулированный ЧМ (непериодический) растр рис. 2, б характеризуется разными расстояниями между точками, разныеми размерами точек и разными формами точек.

Установленный в ризографе RIP (Raster Image Processor) имеет недостаток, заключающийся в ограниченном диапазоне обработке изображений, которые проявляются в виде дефектов по контрасту, яркости, четкости на печати при растрировании одним из двух типом растра (рис. 3).

Для исключения этого недостатка существует гибридная технология растрирования полутоновых оригиналов. При этом как АМ, так и ЧМ-растрирование применяются в зависимости от сюжетного содержания оригинала.

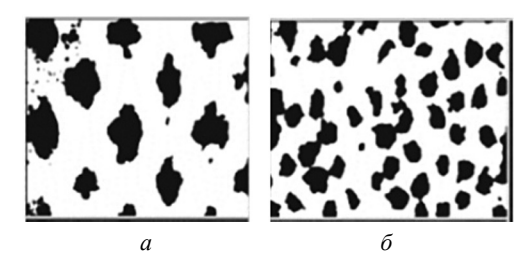

Рис. 2. Периодический (а) и непериодический (б) растр ризографической печати

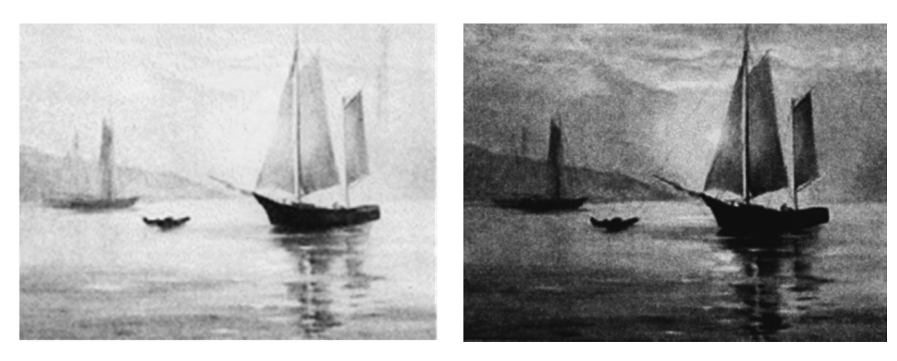

Рис. 3. Результат печати на ризографе с использованием стандартного драйвера и непериодического растра

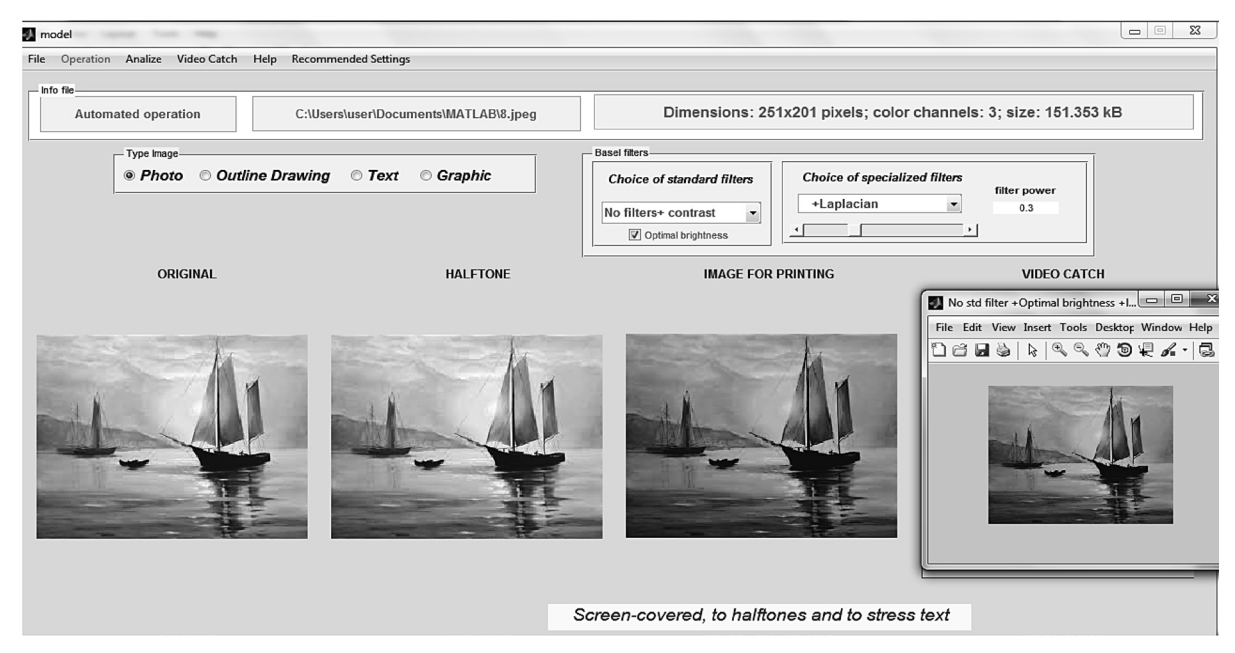

Рис. 4. Интерфейс программного продукта ризографической печати

Возможный алгоритм базируется на решении, в соответствии с которым воспроизведение очень светлых и очень темных тонов осуществляется с использованием ЧМ-растрирования, а остальной диапазон полутонов воспроизводится посредством АМ-растрирования.

# Разработка программного продукта

Технология работы программы в виде функциональной схемы модельного управления качеством ризографической печати представлена в [3]. На рис. 4 показан внешний вид интерфейса разработанного программного продукта и основные предустановленные профили для ручной и автоматической настройки. Результат напечатанного изображения на ризографе с использованием разработанного программного продукта показан на рис. 5.

При сравнении ризографической печати на рис. 3, 5 можно сказать, что использование периодического растра и фильтра *laplacian* (рис. 5), совместно с драйвером ризографа в программном продукте, позволяет получить более качественную печать.

Программное обеспечение продукта реализовано в виде. ехе файла на платформе IBM со следующими системными требования к компьютеру: любой процессор Intel® или AMD архитектуры х86 с поддержкой набора инструкций SSE2;1024 Мб оперативной памяти (реко-

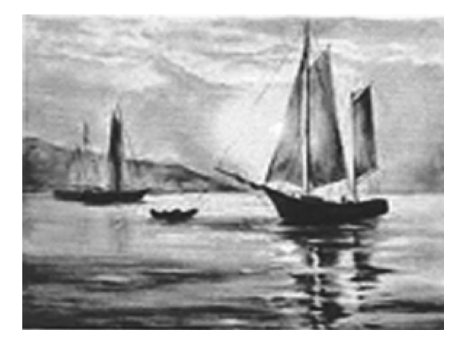

Рис. 5. Результат напечатанного изображения на ризографе с использованием программного продукта

мендуется 2048 Мб); 3–4 Гб места на жестком диске для стандартной установки (1 Гб – для Matlab без дополнений); поддерживаемые операционные системы (семейства Windows).

В программе реализованы следующие дополнительные возможности: конвертирование цветного изображения в полутоновое; обработка специализированными и стандартными фильтрами для определенного типа изображения; автоматический и ручной выбор типа растрирования; автоматическая регулировка контраста и яркости; автоматическое включение камеры и захват изображения для сравнительного анализа с обработанным изображением и печать. Имеется возможность обработать изображение и текст, для получения результата печати на ризографе, без дополнительных затрат расходных материалов (бумага, мастер-пленка и краска), которые обычно получаются при пробных результатов печати на ризографе [5, 6, 7].

#### **Выводы**

1. Для повышения качества ризографической печати необходимо включить в программный продукт фильтры *average, gaussian,*  *motion*, которые обрабатываемые изображения делают размытыми; фильтры *laplacian, prewitt, sobel* – подчеркивают границы и края изображения; фильтр *unsharp* – повышает четкость и улучшает резкость. Повышение резкости изображений является мощным средством выделения текстуры и привлечения внимания зрителя.

2. Предлагаемый по компьютерному управлению ризографической печатью обеспечивает повышение качества печати оттисков для ризографов полутоновой печати, путем адаптации профиля печати изображения, обработанного фильтрами и функциями библиотеки IPT Matlab, к конкретному типу растрирования, включенного в систему управления ризографом.

3. Программный продукт для ризографической печати повышает четкость, резкость, насыщенность печати, снизив при этом издержки пробной подгонки нужного результата, и как показывает практика, применение определенных способов растрирования для конкретного оригинала приводит к повышению производительности печати.

## **Литература**

1. **Гонсалес, Р.** Цифровая обработка изображений в среде MATLAB / Р. Гонсалес, Р. Вудс, С. Эддинс. – М.: Техносфера, 2006. – 616 c.

2. **Сулим П. Е., Юденков В. С.** Технология повышения качества ризографической печати на основе модельного управления // Труды БГТУ. – 2012. – № 10: Издательское дело и полиграфия / БГТУ. – Минск, 2012. – С. 61–66.

3. **Сулим П. Е., Юденков В. С.** Методика выбора профиля ризографической печати на основе модельного управления // Научно-техническая конференция студентов и аспирантов «Друкарство молоде» Киев, 2013. – С. 69–70.

4. **Сулим П. Е., Юденков В. С.** Дистанционное обучение технологии ризографической печати // Дистанционное обучение – образовательная среда XXI века: материалы VIII междунар. научно-методической конференции (Минск, 5–6 декабря 2013 года) / БГУИР. – Минск, 2013. – C. 162–163.

5. **SulimP., Yudenkov V.** Hardware and software of the risograph printing intelligent module on the basis of model operation // Procceding of the 5th International Scientific Conference «Printing Future Days 2013» / Chemnitz, Germany,  $2013. - P. 355 - 366.$ 

6. **Сулим П. Е., Юденков В. С**. Автоматизация процесса обработки изображения на ризографе на основе специализированных алгоритмов и фильтров // Автоматизация и роботизация процессов и производств: материалы республиканского научно-практического семинара/ Минск: Бизнесофсет, 2014. – C. 79–82.

7. **Сулим П. Е., Юденков В. С.** Интеллектуальный модуль для ризографического оборудования // Будущее машиностроения России: Сб. тр. Седьмой Всерос. конф. молодых ученых и специалистов Москва, 24–27 сент. 2014 г. / Московский государственный технический университет имени Н. Э. Баумана – Москва: МГТУ им. Н. Э. Баумана, 2014 С. 451–453.